### **การทดลองที่ 22 เรื่องโพรโทคอล SIP**

#### **22.1. วัตถุประสงค์ในการทดลอง**

1.1เพื่อศึกษาหลักการเชื่อมต่อการสื่อสารในระบบ VoIP (โพรโทคอลSIP)

1.2 เพื่อศึกษาการส่งข้อมูลเสียงบนโพรโทคอล RTP

1.3เพื่อให้ผู้เรียนสามารถวิเคราะห์ปัญหาเบื้องต้นของการเชื่อมต่อระบบ VoIP ได้ด้วยการใช้ ซอฟต์แวร์WireShark

### **22.2. หลักการและทฤษฎีที่เกี่ยวข้อง**

โพรโทคอล SIP เป็นโพรโทคอลที่ใช้ในการส่งสัญญาณควบคุม (Signaling Protocol) ที่ใช้ใน การเชื่อมต่อการสื่อสาร บริหารจัดการการเชื่อมต่อ (เช่น การเพิ่มคู่สนทนา การโอนสาย เป็นต้น) และการส่งสัญญาณเพื่อจบการสนทนา ซึ่งส่วนใหญ่จะใช้ในการสื่อสารในระบบ VoIP โพรโทคอล SIP ได้ถูกพัฒนาให้เป็นมาตรฐานโดยองค์กร IETF (Internet Engineering Task Force) เนื่องจาก SIP ้ไม่ใช่โพรโทคอลที่ใช้ในการส่งข้อมูล ดังนั้นในการใช้งานจริง SIP มักจะต้องทำงานร่วมกันกับโพรโทคอลอื่น ู ที่ใช้ในการส่งข้อมูล สำหรับการสื่อสารบนระบบ VoIP นั้นโพรโทคอลที่ทำงานร่วมกับ SIP เพื่อการส่ง ข้อมูลเสียง ก็คือ โพรโทคอล RTP (Real Time Protocol)

#### **2.1 โพรโทคอล SIP**

เป็นโพ รโท ค อลใน ชั้นป ระยุกต์ (ApplicationLayer) ถูกพั ฒ น าโดย IETF (Internet Engineering Task Force) โดยออกแบบให้ใช้ในการตกลงกันระหว่างคู่สนทนา หรือระหว่าง ผู้ใช้บริการเพื่อทำการเริ่มต้นการโทร (Establish Call) เปลี่ยนแปลงรูปแบบการโทร (Modify Call) และสิ้นสุดการโทรหรือจบการสนทนา (End Call/Terminate Call) ดังนั้นโพรโทคอล SIP มีหน้าที่ รับผิดชอบในส่วนการส่งสัญญาณควบคุม (Control Signaling) ก่อนและจบการสนทนาเท่านั้น นอกจากนี้การทำงานอย่างเป็นระบบตามมาตรฐาน SIP ทำให้เกิดความยืดหยุ่นและความสะดวกใน การใช้งานแก่ผู้ใช้บริการมากยิ่งขึ้นหน้าที่หลักของมาตรฐาน SIP มีไว้เพื่อทำหน้าที่ ดังนี้

- User Location หาตำแหน่ง (หมายเลขไอพี) ของ endpoint terminal

- User Availability สถานะความพร้อมใช้งานของ endpoint terminal

- User Capabilities ความสามารถ ชนิดของอุปกรณ์ endpoint terminal รวมถึงพารามิเตอร์ต่างๆ ที่ผู้โทรศัพท์ต้องการจะใช้งานระหว่างการโทร

#### **2.2 องค์ประกอบของ SIP**

เนื่องจากSIP มีการทำงานเป็นแบบ Client/Server ดังนั้น ในองค์ประกอบหลักในการ ท างานของโพรโทคอลจึงสามารถแบ่งออกเป็น 2 ส่วนหลัก คือ เครื่องลูกข่าย (User Agent SIP Client) และ ส่วนของแม่ข่าย (Network Server SIP Server)

**2.2.1 เครื่องลูกข่าย (User Agent)** คือระบบปลายทางเป็นไปได้ทั้งผู้เริ่มต้นการเรียกสาย และผู้ถูกเรียกสาย ซึ่งสามารถอยู่ในรูปของซอฟต์โฟน หรือเครื่องโทรศัพท์ไอพี โดยเครื่องลูกข่ายนี้จะ ท าหน้าที่ในการสร้างหรือเริ่มต้นการโทรโดยส่งสัญญาณร้องขอ (Request Signal) ไปยังเครื่องแม่ข่าย

**2.2.2 เครื่องแม่ข่าย (Server)**ท าหน้าที่สนองต่อการสัญญาณร้องขอจากเครื่องลูกข่ายที่มี รูปแบบการทำงานแบบต่างๆ (ในทางปฏิบัติ เครื่อง IP-PBX เครื่องเดียวก็สามารถทำหน้าที่ทั้งหมดได้) ได้แก่

*- Proxy Server* ท าหน้าที่ค้นหาต าแหน่งของเครื่องลูกข่ายปลายทาง เนื่องจากเมื่อผู้พูด ้ต้นทางต้องการเชื่อมต่อสนทนากับผู้พูดปลายทางนั้น ทางเครื่องต้นทางยังไม่ทราบตำแหน่ง (หรือไอพี แอดเดรส) ของเครื่องปลายทางว่าอยู่ที่ใดในเครือข่าย ดังนั้นจึงต้องทำการติดต่อกับ Proxy Server ซึ่งจะท าหน้าที่ในการส่งต่อการร้องขอเพื่อเชื่อต่อการสนทนาไปยังผู้รับปลายทาง

*- Redirect Server* ท าหน้าที่ส่งสัญญาณกลับไปที่เครื่องลูกข่ายต้นทาง เพื่อบอกให้ใช้ เส้นทางอื่นในการติดต่อกับเครื่องปลายทาง เนื่องจากเครื่องปลายทางได้มีการเปลี่ยนแปลงตำแหน่ง (แบบชั่วคราว หรือแบบถาวร) ไปแล้ว

*- Registrar Server* ท าหน้าที่ในการตรวจจับต าแหน่งบนเครือข่ายของเครื่องลูกข่ายซึ่ง สามารถท าได้โดย เครื่องลูกข่ายจะคอยส่งสัญญาณรูปแบบเฉพาะมายัง RegistrarServer เป็นระยะ เพื่อบอกให้เครื่องแม่ข่ายทราบว่าขณะนี้เครื่องลูกข่ายดังกล่าวอยู่ที่ใดรูปที่ 1 แสดงให้เห็นถึงการที่ เครื่องลูกข่ายส่งสัญญาณ REGISTER เพื่อบ่งบอกต าแหน่งหมายเลขไอพีปัจจุบันให้กับเครื่องแม่ข่าย

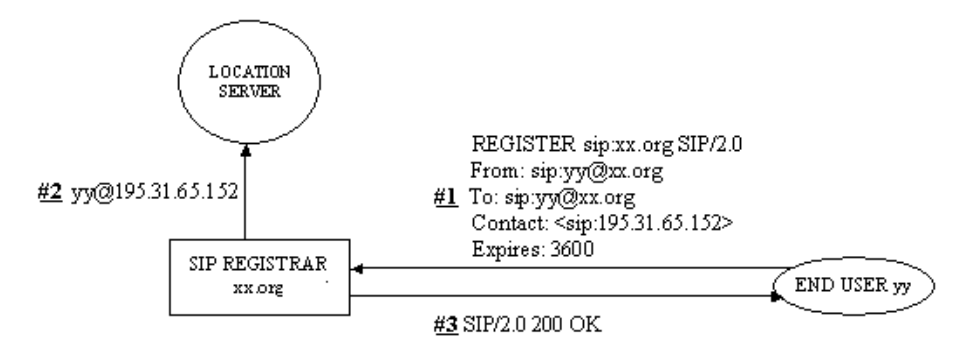

**รูปที่ 1** การส่งสัญญาณ REGISTER จากเครื่องลูกข่ายสู่เครื่องแม่ข่ายเพื่อบอกตำแหน่ง

ปัจจุบันของเครื่องลูกข่าย [\[http://www.siptutorial.net/SIP/registration.html\]](http://www.siptutorial.net/SIP/registration.html)

- Location Server ทำหน้าที่ในการเก็บข้อมูลหรือเป็นฐานข้อมูลผู้ใช้บริการให้กับตัว Network Server ได้ ท าให้ป้องกันปัญหาเรื่องของขนาดฐานข้อมูลไม่เพียงพอและความปลอดภัยของ ข้อมูลได้ ตามมาตรฐาน SIP อนุญาตให้สามารถพัฒนาตัว Location Server ไว้เป็นตัวเดียวกันกับตัว Proxy Server ได้

### **2.3 ชุดค าสั่งหรือข้อความที่ใช้ในโพรโทคอลSIP(SIP Messages)**

SIP Messages เป็นข้อความร้องขอ (Request) และตอบรับ (Response) ของเครื่องลูกข่าย (SIP Client) และเครื่องแม่ข่าย (SIP Server) สามารถแบ่งออกได้เป็น 2 ประเภท คือ

**2.3.1 SIP Request Messages** เป็ น สัญ ญ าณ ใช้ เพื่ อท า ก า ร ร้ องข อ (Request) มีทั้งหมด7สัญญาณ คือ

- INVITE: เชิญชวนให้ร่วมสนทนาหรือติดต่อสื่อสาร
- ACK: การตอบรับจากผู้ถูกร้องขอการสนทนา
- OPTIONS: ใช้สอบถามถึงความสามารถของ SIP Serverและ Client
- BYE: สิ้นสุดการติดต่อสื่อสาร
- CANCEL: เป็นข้อความยกเลิกการติดต่อสื่อสาร
- REGISTER: เป็นข้อความในการลงทะเบียนกับ SIP Server
- INFO: ใช้สำหรับส่งข้อมูลที่จำเป็นระหว่างทำการเชื่อมต่อการสนทนา

**2.3.2 SIP Response Messages** เป็นข้อความตอบรับจากเครื่องแม่ข่าย (SIP Server) ที่ใช้ตอบสนองเมื่อมีSIP Requests Messages ส่งเข้ามา ซึ่งสามารถแบ่งออกได้เป็น 6 กลุ่มดังแสดง ในตารางที่ 1

**SIP Response Messages ความหมาย** 1XX ข้อความแสดงข้อมูลของการเชื่อมต่อ (Information Message) 2XX ข้อความแสดงความส าเร็จของการเชื่อมต่อ (Successful Answer) 3XX ข้อความเกี่ยวกับการส่งต่อ (Redirection Answers) 4XX ข้อความเกี่ยวกับความผิดพลาดจากเครื่องลูกข่าย (Method Failures) 5XX ข้อความเกี่ยวกับเครื่องแม่ข่ายมีปัญหา (Server Failures) 6XX ข้อความเกี่ยวกับความผิดพลาดโดยรวม (Global Failures)

**ตารางที่1**ตารางแสดงความหมาย SIP Response Messages

เพื่อให้ทราบถึงรายละเอียดต่างๆ ของ SIP Response Messages จึงขอนำเสนอความหมาย ของการเกิดเหตุการณ์ตอบรับ ดังนี้

-1XX เป็นข้อความตอบรับจาก SIP Server เพื่อเป็นการบอกให้ SIP Client ทราบว่ากำลัง ท างานอะไรอยู่

- 2XX เป็นข้อความตอบรับจาก SIP Server เมื่อมีการติดต่อได้สำเร็จ
- 3XX เป็นข้อความเกี่ยวกับการส่งต่อ (Forwarding)
- 4XX เป็นข้อความที่เกิดจากความผิดพลาดของลูกข่าย (Client)
- 5XX เป็นข้อความผิดพลาดที่เกิดจากการท างานของเครื่องแม่ข่าย (Server)
- 6XX เป็นข้อความที่เกิดความผิดพลาดโดยรวม

ตารางที่ 2- 7 แสดงรายละเอียดของ Response Message ชนิดต่างๆ

# **ตารางที่ 2** SIP Message 1XX

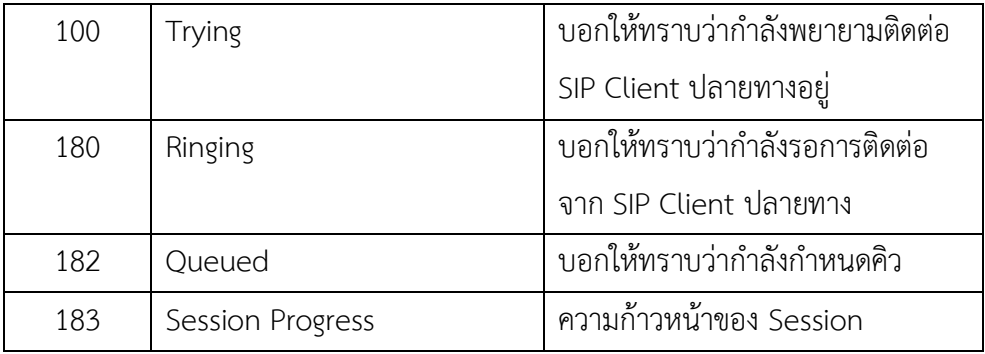

# **ตารางที่ 3** SIP Message 2XX

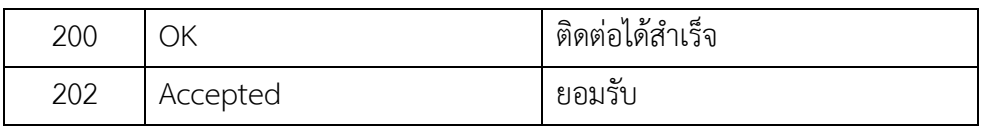

# **ตารางที่ 4** SIP Message 3XX

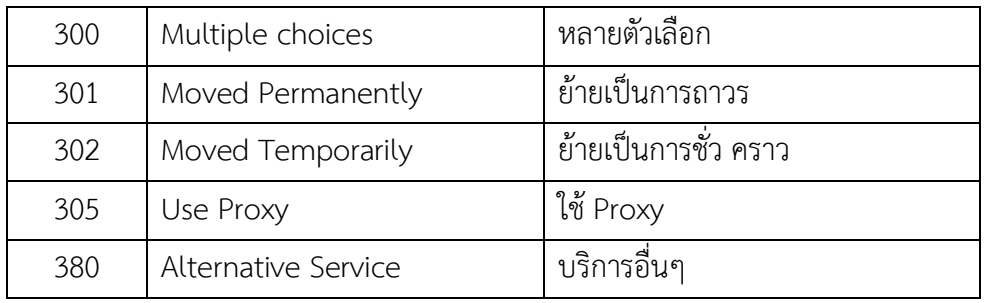

# **ตารางที่ 5** SIP Message 4XX

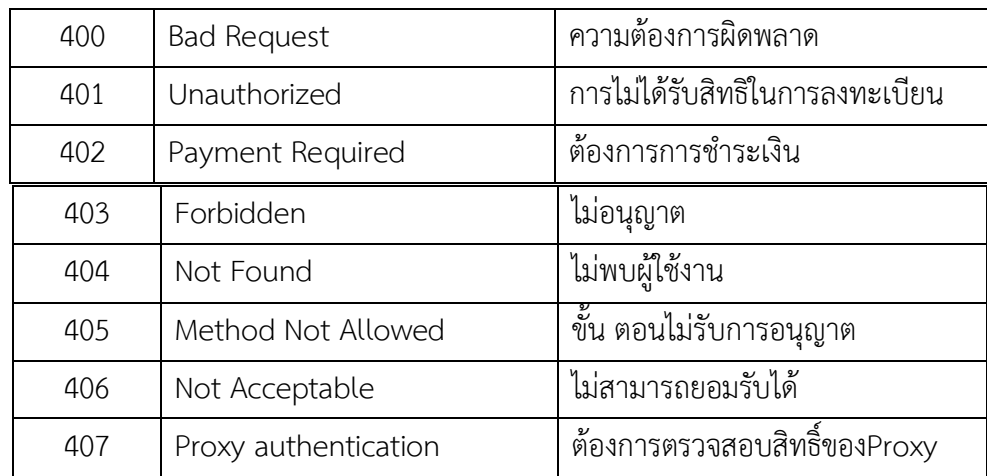

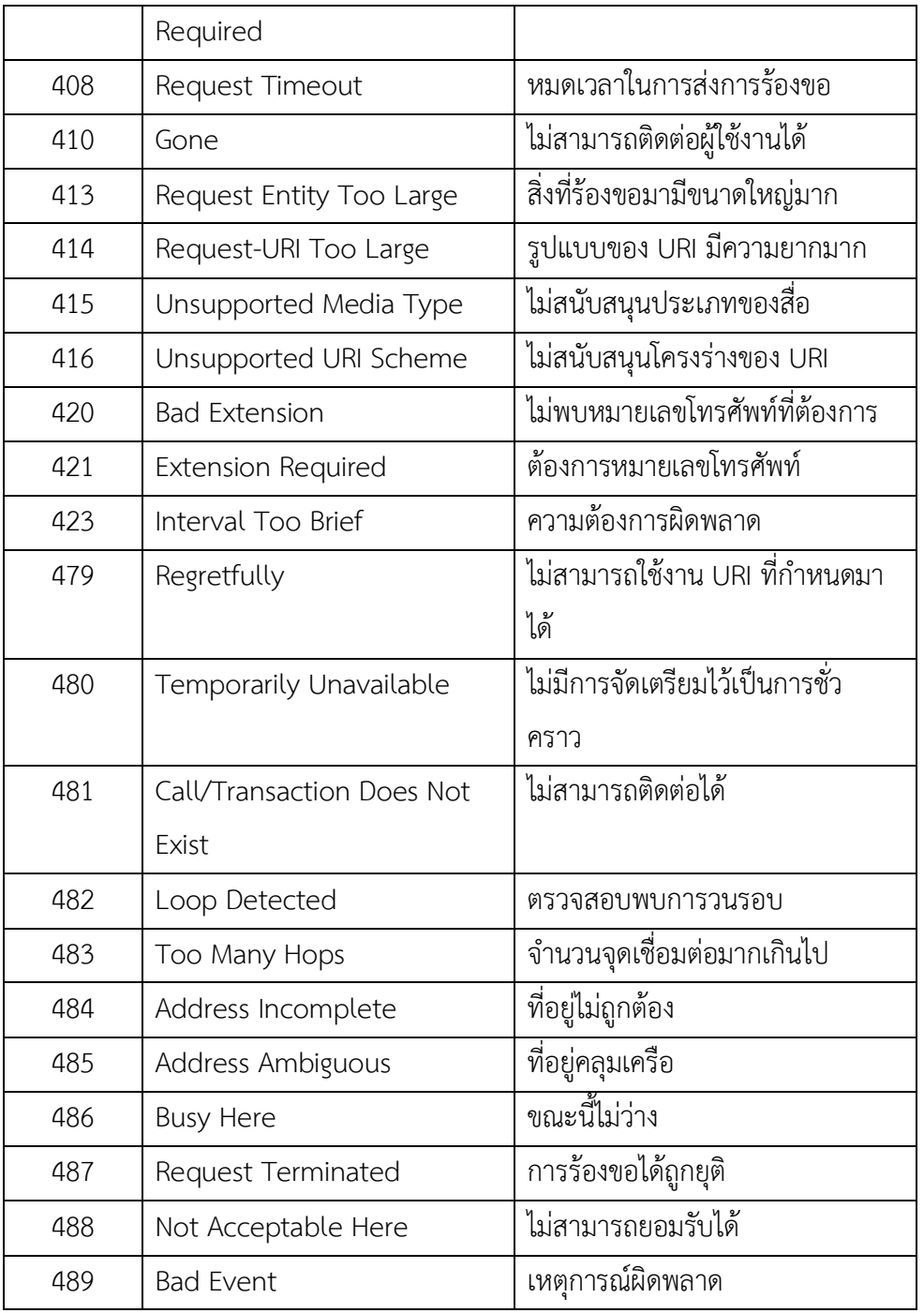

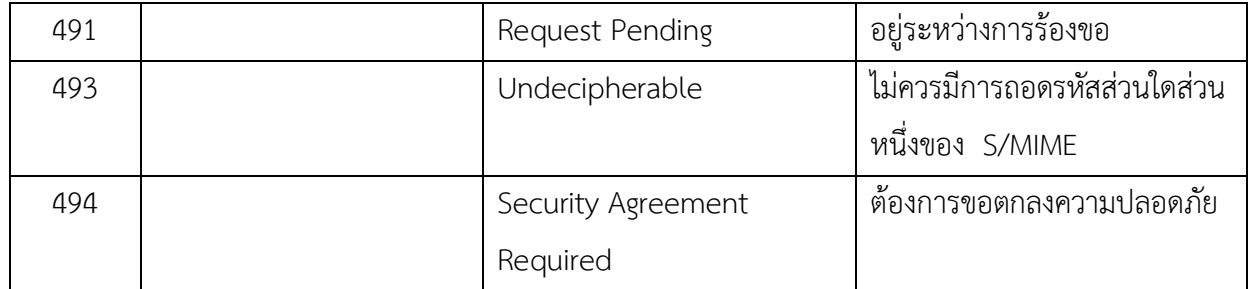

# **ตารางที่ 6** SIP Message 5XX

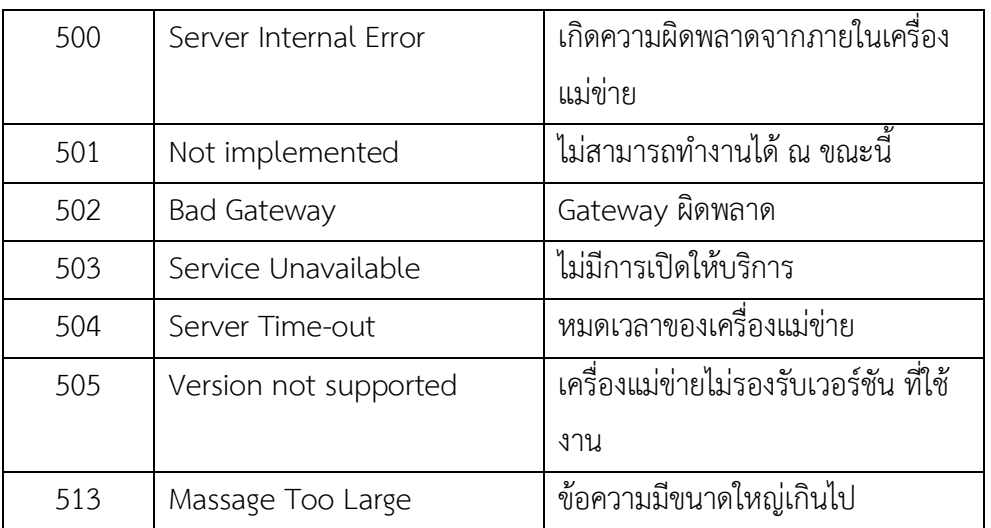

**ตารางที่ 7** SIP Message 6XX

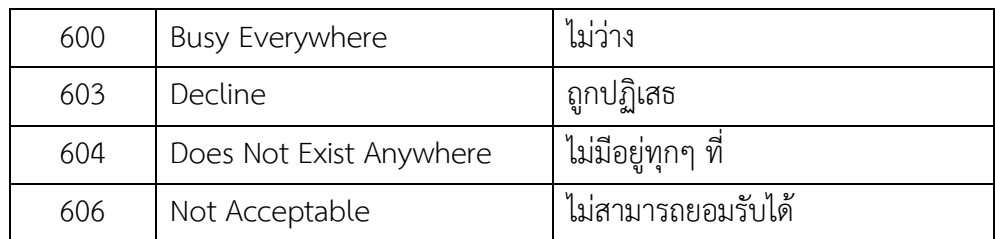

รูปที่ 2 แสดงตัวอย่างการไหลของสัญญาณควบคุม เพื่อเชื่อมต่อการสื่อสารระหว่าง User 1 ที่ ใช้อุปกรณ์ซอฟต์โฟน และ Users 2 ที่ใช้โทรศัพท์ไอพี โดยทำการเชื่อมต่ออยู่กับเครื่องแม่ข่าย server1.com และ server2.com ตามลำดับ

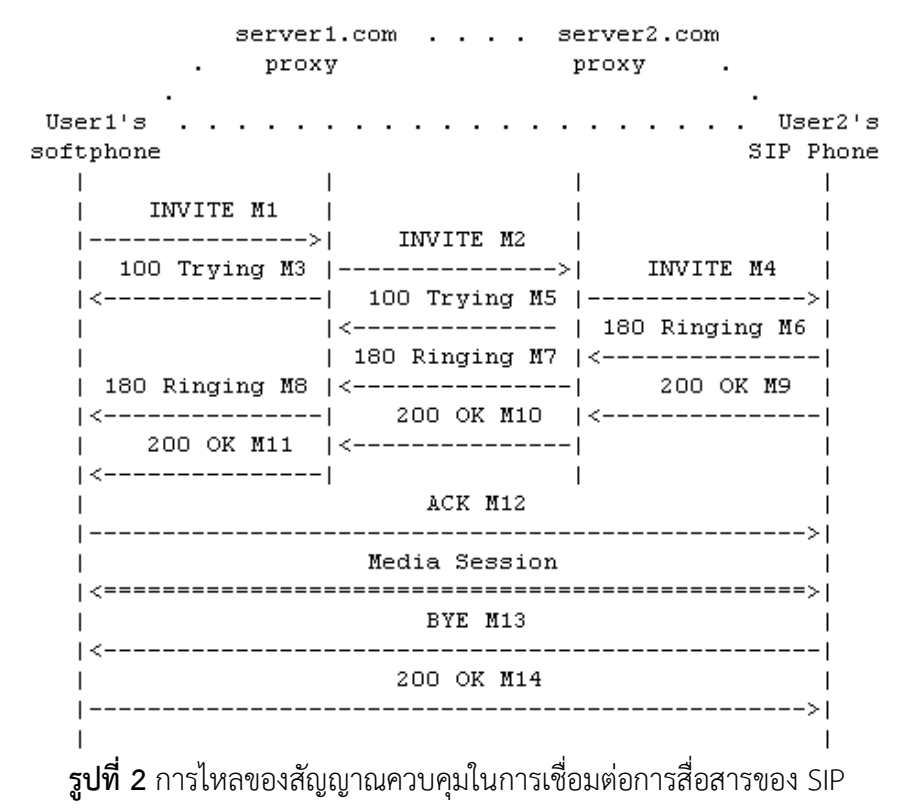

(User 1 ทำการเรียกหา User 2 และ User 2 ทำการวางสายสนทนา

### **2.2 โพรโทคอลSDP (Session Description Protocol)**

การส่งเสียงสนทนาในระบบ VoIP นั้นมีความจำเป็นที่จะต้องแปลงสัญญาณเสียงที่เป็น สัญญาณแอนะล็อกให้อยู่ในรูปของสัญญาณแบบดิจิทัลเพื่อให้สามารถส่งออกไปบนเครือข่าย คอมพิวเตอร์ได้ นอกจากการแปลงเสียงให้อยู่ในรูปของสัญญาณดิจิทัลแล้ว เพื่อเป็นการประหยัด แบนวิดท์ของช่องสัญญาณ ระบบ VoIP จึงนิยมเข้ารหัสเสียงเพื่อให้สามารถบีบอัดสัญญาณเสียง ดังกล่าว ก่อนส่งผ่านออกสู่เครือข่ายคอมพิวเตอร์ เราเรียกการบีบอัดสัญญาณเสียงแบบต่างๆ ว่า Codec ซึ่งปัจจุบันมีการเข้ารหัสสัญญาณเสียงอยู่หลายรูปแบบ ตารางที่ 8 แสดงรายละเอียดของ ความสัมพันธ์ระหว่าง Bit rate, Delay และ คะแนน MOS ของ Codec ชนิดต่างๆ (คะแนน MOS ใช้บ่งบอกค่าคุณภาพของเสียง ซึ่งมีค่าอยู่ระหว่าง 0-5 โดยที่ 0 หมายถึง คุณภาพเสียงแย่ และ 5 หมายถึง คุณภาพเสียงดี) ในการใช้งานจริง ผู้ใช้งานสามารถเลือกใช้ Codec เสียงให้ความเหมาะสม กับแบนวิดท์ของเครือข่าย คุณภาพเสียงและความซับซ้อนของการเข้ารหัสได้ตามต้องการ

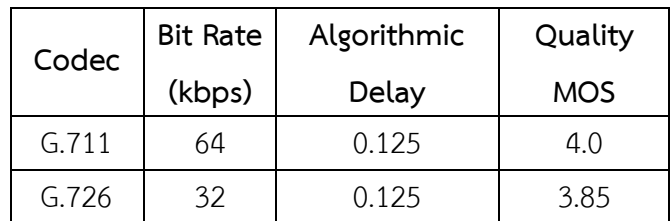

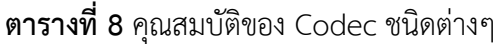

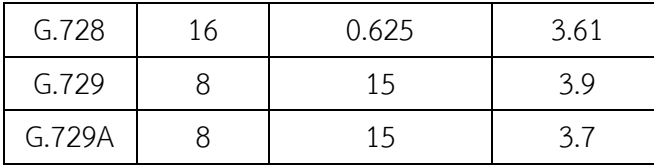

ในการบีบอัดเสียงนั้น วิธีการถอดรหัสจะต้องสอดคลองกับวิธีการเข้ารหัส มิฉะนั้นจะไม ี สามารถนำเสียงมาเลนออกทางลำโพงได้ถูกต้อง ดังนั้นในขั้นตอนของการเชื่อมต่อการสนทนา เครื่อง ต้นทางและปลายทางจ าเป็นจะต้องตกลงกันถึง Codec ที่จะใช้ในการสื่อสาร โดยการตกลงในเรื่อง ดังกล่าวจะถูกกระท าผ่านโพรโทคอลSDP

SDP จะคล้ายกับ SIP ก็คือ ไม่ใช่โพรโทคอลที่ใช้ในการส่งเสียงสนทนา แต่เป็นโพรโทคอลที่ใช้ ในการตกลงระหว่างผู้โทรทั้งสองฝ่ายเกี่ยวกับ Codec พอร์ตที่จะใช้ในการส่งข้อมูลเสียง และ ค่าพารามิเตอร์อื่นๆ ที่เกี่ยวข้องในระหว่างสนทนา

#### **2.3 โพรโทคอลRTP (Real Time Transport Protocol)**

เป็นโพรโทคอลมาตรฐานส าหรับส่งข้อมูลแบบเวลาจริง ซึ่งมีรูปแบบของส่วนหัวแสดงดังรูปที่ 2.15 ฟิลด์ส่วนเฮดเดอร์สำคัญคือ ลำดับแพ็คเกจ (Sequence Number) และบันทึกเวลาส่งเฟรม (Time Stamp) 711, G.723, G.726, G.729 เป็นต้น

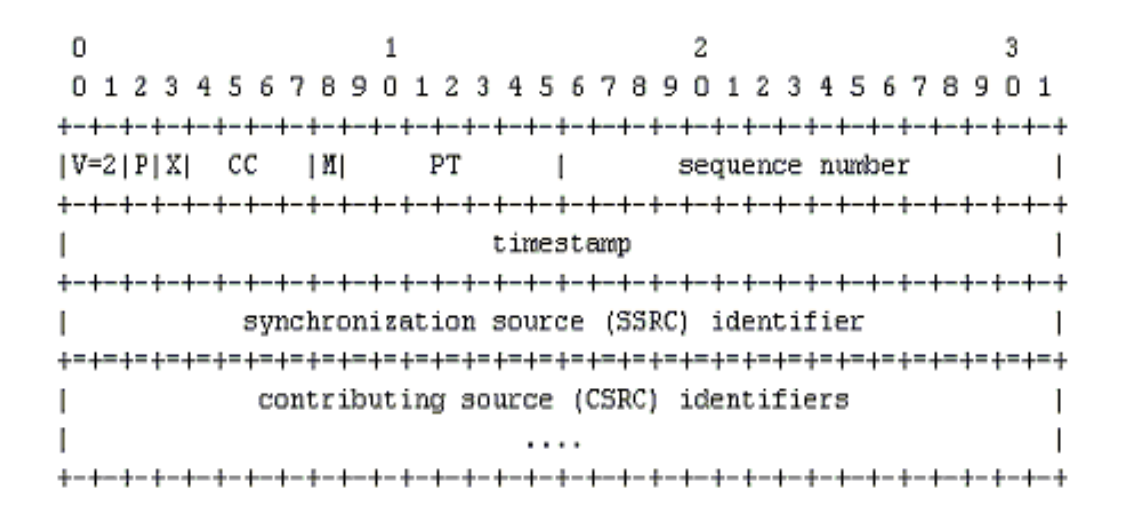

**รูปที่ 3** RTP Header ของโพรโทคอลRTP

จากโครงสร้างของ RTP Protocol Version 2 จะพบว่ามีเฮดเดอร์อย่างน้อย 12 ไบต์ โดยมี รายละเอียดของฟิลด์ต่างๆ ดังนี้

1. Version ของโพรโทคอล RTP ปัจจุบันเวอร์ชัน 2

2. Peddling คือฟิลด์ที่บอกว่าแพ็คเกจนั้นได้ถูกเติมด้วยข้อมูลที่เพิ่มให้พอดีกับขนาดของ แพ็คเกจหรือไม่ และยังใช้กระบวนการเข้ารหัสข้อมูล (Encryption) อีกด้วย

3. Extension คือฟิลด์ที่แสดงส่วนหัวของแพ็คเกจของ RTP ว่ามีการขยายหรือไม่

4. CSRC Count บอกจำนวนของ Contribution Source Identifier ในแพ็คเกจโดยมีค่า CSRC ได้ตั้ง แต่ 0-15

5. Marker ใช้สำหรับการระบุ Profile และ Specification ของแพ็กเกจของโพรโทคอลRTP

6. Payload Typeเป็นชนิดของข้อมูลภายใน Payload ซึ่งก็คือชนิดของการบีบอัดข้อมูลเสียง

7. Sequence Number ลำดับของ Packet ซึ่งทำให้ฝั่ง รับได้ตรวจสอบ Packet Loss และ ี่ สามารถใช้เรียงลำดับของแพ็กเกจได้

8. Timestamp เป็นค่าที่บอกเวลาที่ใช้ในการ Sample ของข้อมูล Payload ซึ่งนำไปใช้ใน การค านวณจิตเตอร์ และค่าเวลาหน่วงของการส่ง (Round Trip Time)

9. SSRC เป็นเลขประจำ Session ซึ่งก็คือ Package ที่มาจากผู้ส่งเดียวกันและใช้ค่า SSRC เท่ากันแสดงว่าเป็น Session เดียวกัน

10. CSRC จะถูกใช้เมื่อมีการ Mixer (ในกรณีที่ระบบเครือข่ายไม่สามารถรองรับข้อมูลที่ส่ง ระหว่างผู้รับและผู้ส่งโดยจะทำการเปลี่ยนรูปแบบข้อมูลใหม่ เพื่อรองรับระบบเครือข่ายที่มีทรัพยากร น้อยได้ โดยการลดขนาดคุณภาพของเสียงที่ส่งไป) ซึ่งเป็นกระบวนการที่ใช้ในการประชุมแบบหลาย จุด (Multipoint Conference)

#### **22.3. อุปกรณ์การทดลอง**

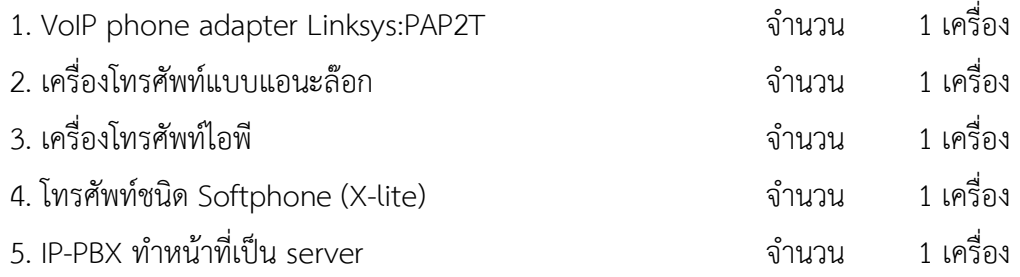

# **22.4. ขั้นตอนการทดลอง**

1. ทำการติดตั้งโทรศัพท์ให้สามารถใช้งานได้บนทั้งสามอุปกรณ์ คือ บนเครื่องคอมพิวเตอร์ โน๊ตบุ๊ค เครื่องโทรศัพท์แอนะล็อก และเครื่องโทรศัพท์ไอพี ตามรายละเอียดในการทดลองที่ 1

2. เปิดโปรแกรมวิเคราะห์แพ็กเก็ตWireshark จาก Program Files จะปรากฏหน้าจอ ดัง แสดงในรูปที่ 4

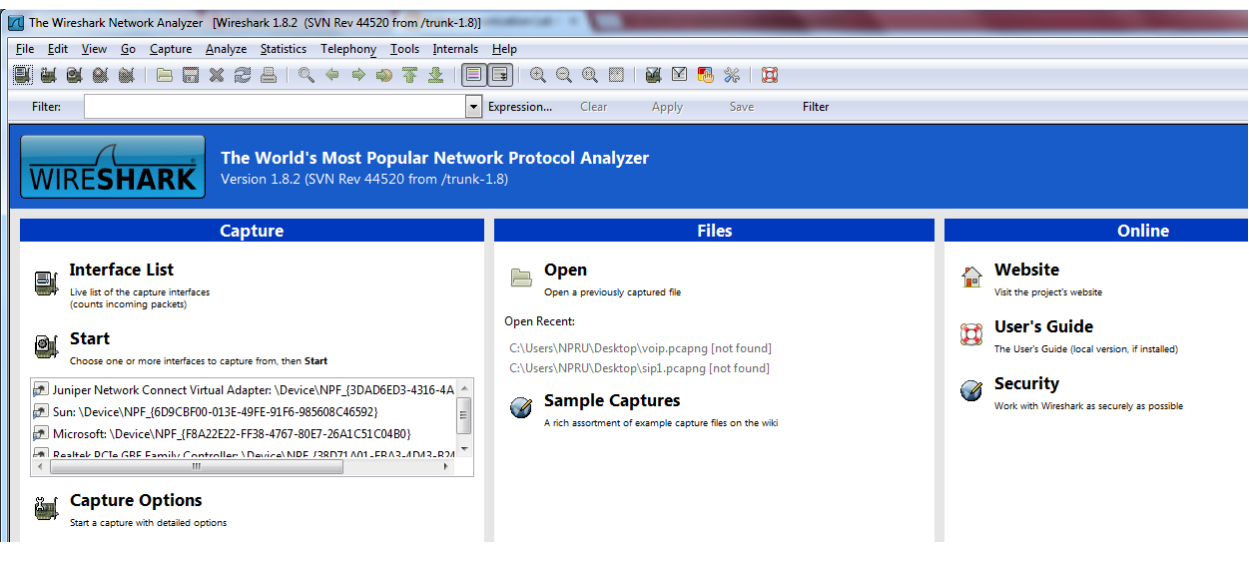

# **รูปที่4** หน้าจอโปรแกรม Wireshark

3. ทำการเลือกช่องทางของการ์ด LAN ที่ Capture ->Interface แล้วทำการเลือก interface (วิธีการเลือก interface ก็คือ เลือก Interface ที่มีข้อมูลวิ่งผ่านเยอะๆ แล้วกดปุ่ม Start)

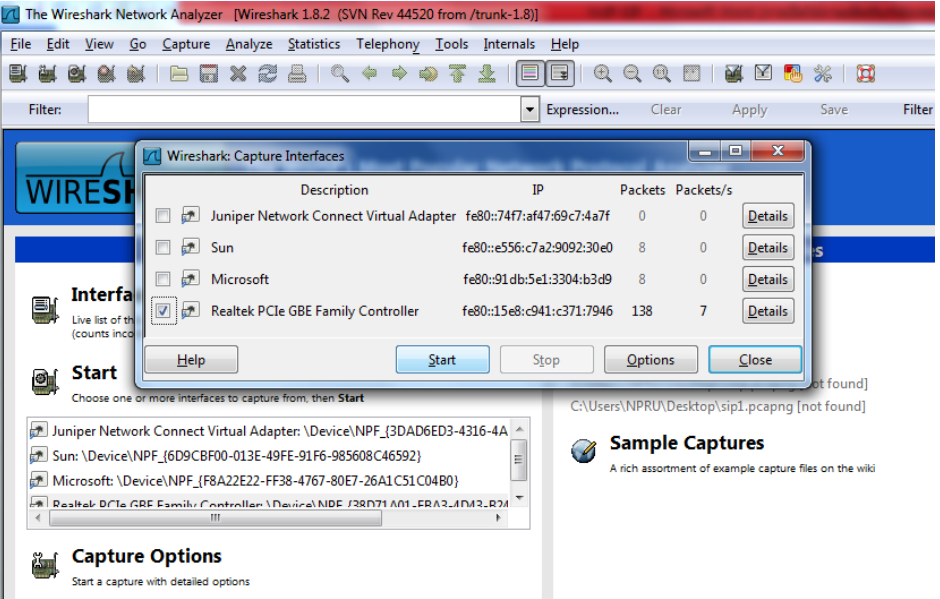

**รูปที่ 5** การเลือก Interfaceเพื่อ capture ข้อมูลที่ต้องการวิเคราะห์

4. ทำการกดเบอร์จากเครื่องโทรศัพท์เบอร์ 1001 ไปหาเครื่องโทรศัพท์ 1000 และทำการ รับสายและทดลองพูดคุยเป็นเวลา 30 วินาที แล้ว 1001 เป็นผู้วางสาย

5. วางสายแล้วกดปุ่ม Stop เพื่อให้ Wireshark หยุดทำการ Capture แพ็กเก็ตข้อมูล

6. ที่หน้าจอ Wireshark เลือก Telephony->VoIP Calls จะได้ผลลัพธ์เป็นหน้าต่างแสดง การโทรของ VoIP ขึ้นมา ให้เลือก call ที่ต้องการ ดังแสดงในรูปที่ 6 และ 7 แล้วกดปุ่ม Flow

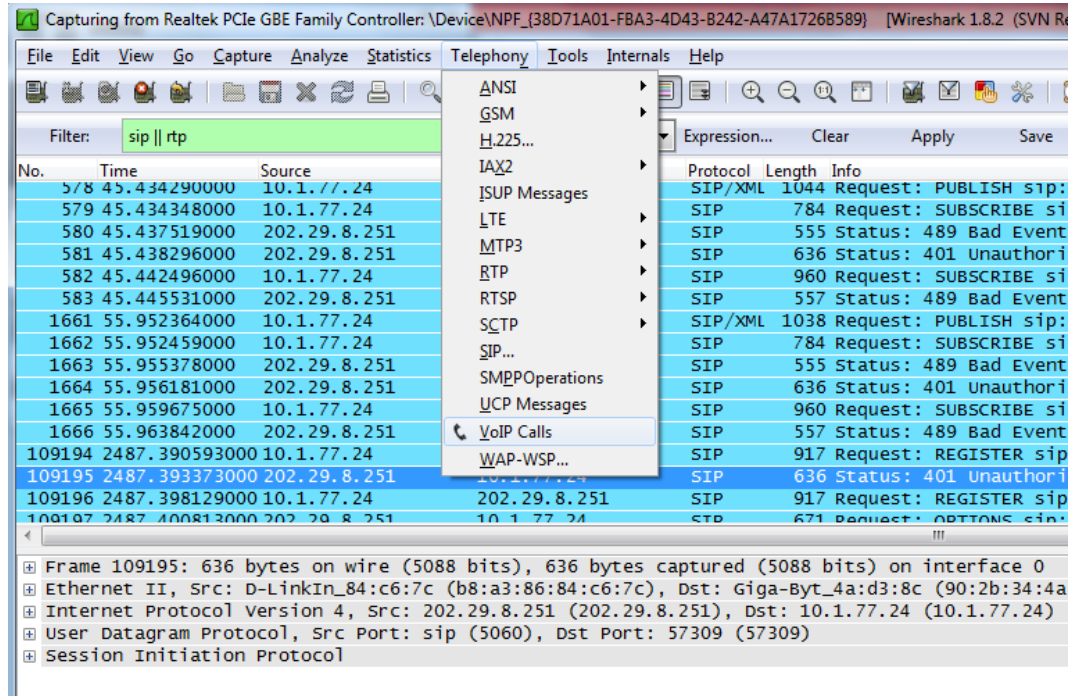

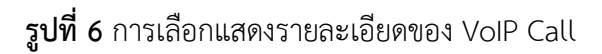

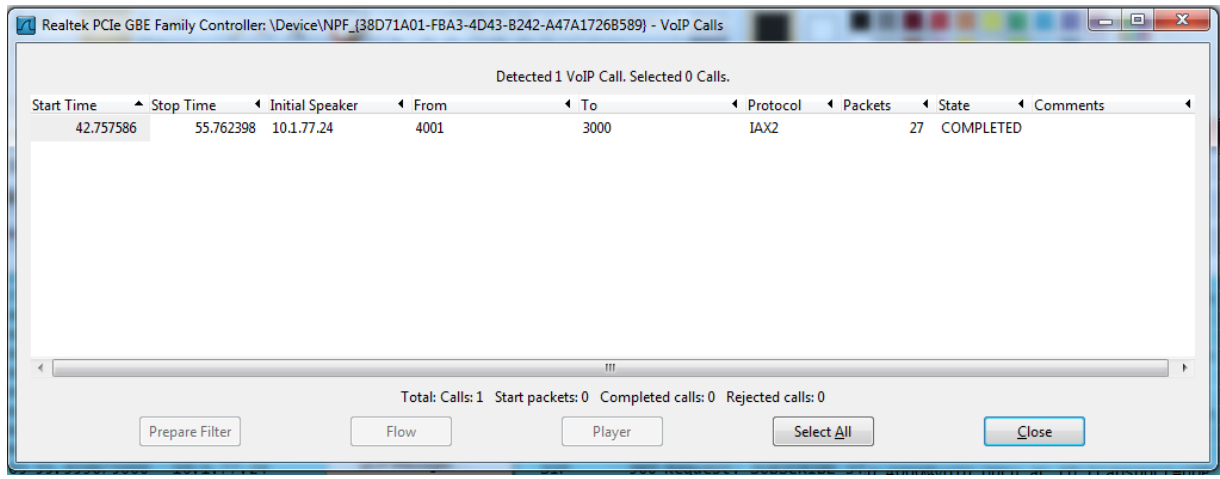

**รูปที่ 7** หน้าต่างแสดง VoIP Call

7. บันทึกผลการทดลองของหน้าจอ Wireshark ที่ได้

8. ทำการกดเบอร์จากเครื่องโทรศัพท์เบอร์ 1000 ไปหาเครื่องโทรศัพท์เบอร์ 1001 แต่ไม่มี การรับสาย รอจนสายตัดไป แล้วทำตามขั้นตอนที่ 5-7 อีกครั้ง

9. ท าการกดเบอร์จากเครื่องโทรศัพท์เบอร์ 1000 ไปหาเครื่องโทรศัพท์เบอร์ 1001 และให้ เบอร์ 1000 วางสายก่อน แล้วทำตามขั้นตอนที่ 5-7 อีกครั้ง

10. ท าการถอดปลั๊กเครื่อง Linksys PAP2T ออก แล้วจึงกดเบอร์ 1001 จากเครื่องโทรศัพท์ เบอร์ 1000 อีกครั้ง แล้วทำตามขั้นตอนที่ 5-7

# **ผลการทดลอง ตอนที่ 1** 1. หมายเลขไอพีแอดเดรสของเครื่องคอมพิวเตอร์คือ ……………………………………………………………………………………………………………………………………………… 2. หมายเลขไอพีแอดเดรสของ เครื่องเบอร์1000 คือ ……………………………………………………………………………………………………………………………………………… 3. หมายเลขไอพีแอดเดรสของ เครื่องเบอร์ 1001 คือ ……………………………………………………………………………………………………………………………………………… 4. หมายเลขไอพีแอดเดรสของเครื่อง IP-PBX คือ

### ตลบที่ 2

1. ผลการทดลองของการกดเบอร์จากเครื่องโทรศัพท์เบอร์ 1000 ไปหาเครื่องโทรศัพท์เบอร์ 1001 และทำการรับสายและทดลองพูดคุยเป็นเวลา 30 วินาที แล้วให้เบอร์ 1001 เป็นผู้วางสายเป็นอย่างไร (แสดงไฟล์ที่ได้บันทึกจาก Wireshark มาด้วย) พร้อมอภิปรายผลการทดลอง

2. ผลการทดลองของการกดเบอร์จากเครื่องโทรศัพท์เบอร์ 1001 ไปหาเครื่องโทรศัพท์เบอร์ 1000 แต่ไม่มีการรับสาย รอจนสายตัดไปเป็นอย่างไร และมีความแตกต่างจากผลการทดลองแรกหรือไม่ ้อย่างไร (แสดงไฟล์ที่ได้บันทึกจาก Wireshark มาด้วย) พร้อมอภิปรายผลการทดลอง

ี่ 3. ผลการทดลองของการกดเบอร์จากเครื่องโทรศัพท์เบอร์ 1000 ไปหาเครื่องโทรศัพท์เบอร์ 1001 และให้เบอร์ 1000 วางสายก่อนเป็นอย่างไร มีความแตกต่างจากผลการทดลองสองอันแรกหรือไม่ ้อย่างไร(แสดงไฟล์ที่ได้บันทึกจาก Wiresharkมาด้วย) พร้อมอภิปรายผลการทดลอง

4. ผลของการโทรออกจากเครื่องโทรศัพท์เบอร์ 1000 หาเบอร์ 1001 นั้น เมื่อเครื่อง 1001 ไม่ได้ ้ เสียบปลั๊กเป็นอย่างไร มีความแตกต่างจากผลการทดลองสามอันแรกหรือไม่อย่างไร (แสดงไฟล์ที่ได้ บันทึกจาก Wireshark มาด้วย) พร้อมอภิปรายผลการทดลอง

### 22.5. สรุปผลการทดลอง

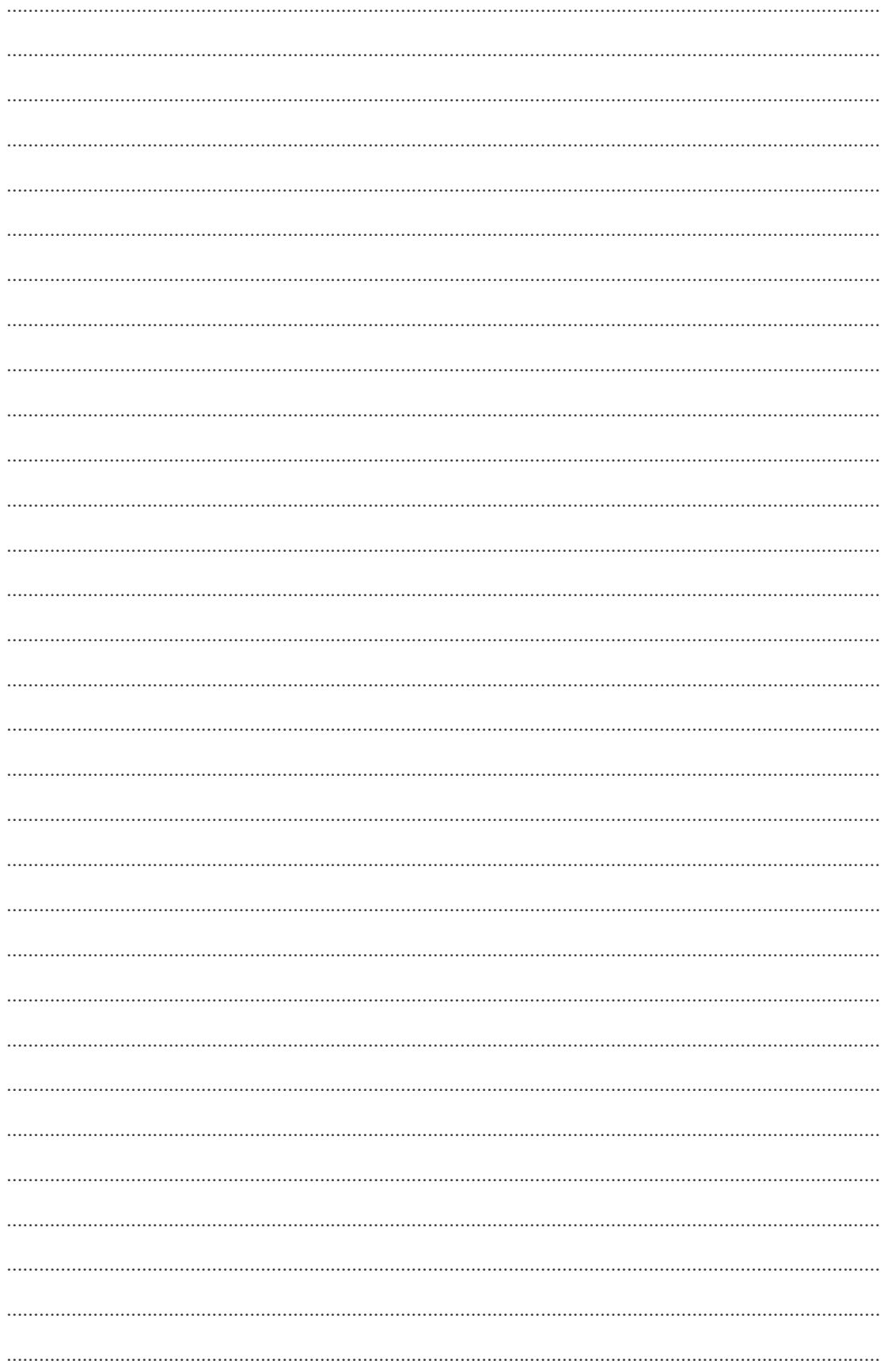

#### **22.6. ค าถามท้ายการทดลอง**

1. ในการเชื่อมต่อโทรศัพท์เข้ากับ IP-PBX จ าเป็นหรือไม่ที่จะต้องให้ IP-PBX และ เครื่อง Linksys PAP2T ทั้งสองอยู่ในวงแลนเดียวกัน และถ้าหากเครื่องIP-PBX และ Linksys PAP2T ไม่อยู่ในวงแลนเดียวกัน จะเกิดอะไรขึ้นและปัญหาดังกล่าวสามารถแก้ไขได้อย่างไร

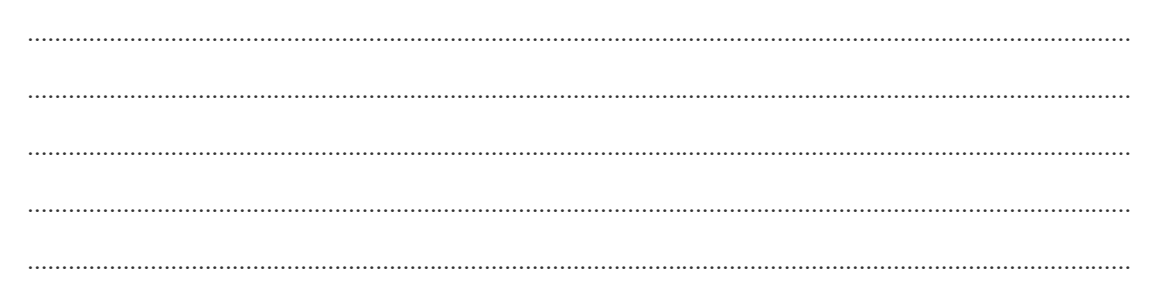

2. จากรูป จงบอกรายละเอียด ดังต่อไปนี้

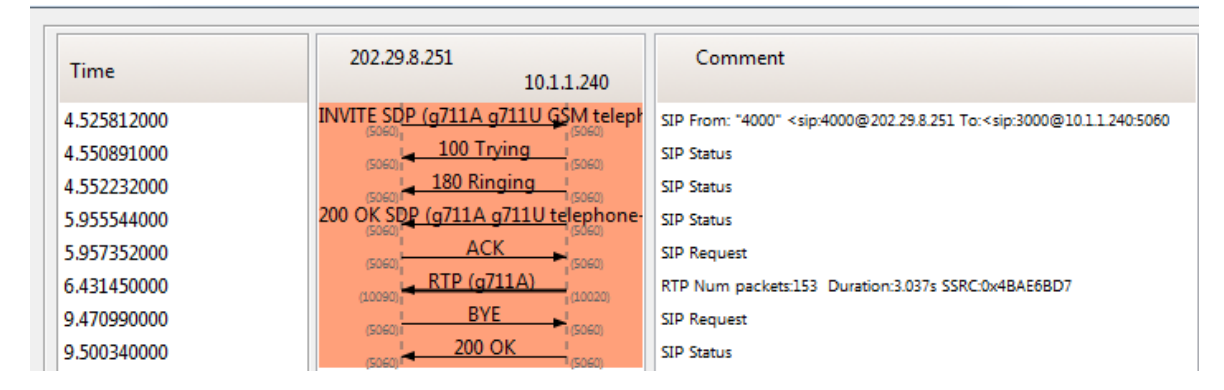

- การสนทนาดังกล่าวสมบูรณ์หรือไม่อย่างไร

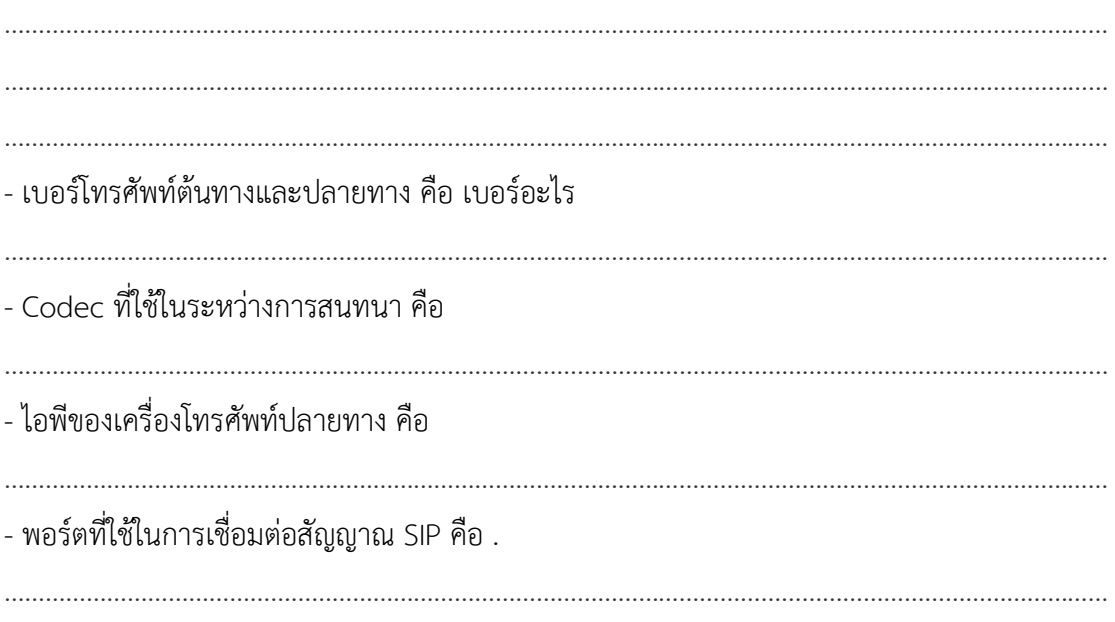